**KORG**<br>4015-2 Ya **INC.**<br>anokuchi, i, Inagi CID. Tokyo 206-0812

der

microKE  $\prec$  $\mathbb T$ Ñ Ü

asn **USB MIDI NIDI** клавиатура **клавиатура**

Ř

R

Руководство **Руководство**

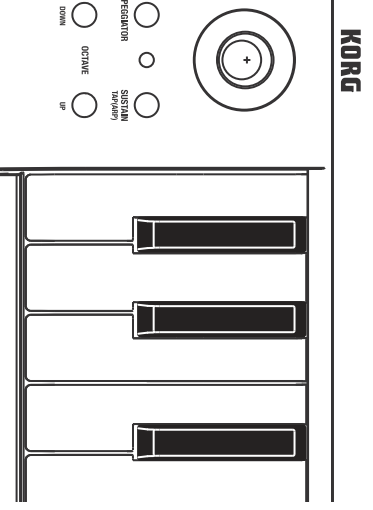

 $\Theta$ 

# **Меры предосторожности**

## **Размещение**

Использование устройства в следующих условиях может привести к сбоям в работе

.

- Под прямыми солнечными лучами.
- В местах, подверженных влиянию неблагоприятных температур или влажности
- В чрезмерно запыленных и грязных местах .
- В местах, подверженных чрезмерным вибрациям . • Поблизости от магнитных полей.

.

## **Обращение**

**Расположение посторонних предметов вдали от устройства** Не оставляйте сосуды с жидкостью вблизи оборудования. Попадание жидкости в устройство мо-

Во избежание повреждения не прилагайте чрезмерных усилий при обращении с переключателями и регуляторами.

**Уход** нившуюся внешнюю поверхность устройства вы можете очистить сухой чистой тканью. Не используйте жидкие чистящие вещества, такие как бензин, растворитель или другие легковос -

- пламеняющиеся средства.
- **Хранение руководства**

## После прочтения данного руководства пользователя сохраните его для будущих обращений .

Это оборудование было протестировано и установ .<br>влено в соответствии с ограничениями для цифровых устройств Класса В согласно Части 15 Правил FCC. Данные ограничения призва ны обеспечить соответствующую защиту от вредоносных помех в жилой обстановке. Данное оборудование генерирует, использует и может излучать высокочастотную энергию и, не будучи установлено в соответствии с инструкциями и при отклонении от инструкций при эксплуатации, может создавать вредоносные помехи для радиокоммуникаций. Однако нет гарантии, что по мехи не возникнут в частных случаях установки. Однако нет гарантии, что помехи не возникнут в частных случаях установки. Если данное оборудование вызывает вредоносные помехи для радио-и телевизионного приема, которые определяются по включению и выключению оборудо вания, пользователь должен попытаться устранить помехи следующим способом :

жет стать причиной повреждения инструмента, возгорания или удара электрическим током. Не допускайте попадания металлических предметов в инструмент.

#### **Правила FCC (для США )**

- Переориентируйте или переместите приемную антенну .
- Увеличьте расстояние между оборудованием и приемником .
- Оборудование и приемник должны использовать разные штепсельные розетки. • Проконсультируйтесь с дилером или опытным техническим специалистом по радиосвязи телевидению. Неразрешенная модификация оборудования может привести к лишению прав пользования данным устройством .

/

#### **Правила утилизации (только для ЕС )**

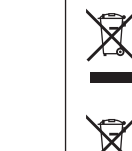

- Представляет собой мини-клавиатуру с 25 динамически чувствительными клавишами. Предназначена для передачи сообщений нот.
- **2. Индикатор питания**
- Загорается при включении пита . **3. Кнопки OCTAVE DOWN / OCTAVE UP**
- Предназначены для выбора высоты тона клавиатуры с шагом в одну октаву . Высота тона будет снижаться на одну октаву при каждом нажатии кнопки OCTAVE DOWN. Высота тона будет повышаться на одну октаву при каждом нажатии кнопки OCTAVE UP.

Если это символ указан на корпусе продукта, батарейки, на упаковке или в руковод стве пользователя, это означает, что данный продукт должен быть утилизирован соответствующим способом. Не выбрасывайте данный продукт, батарейку, упаковку и руководство вместе с бытовым мусором. Соответствующая утилизация позволит исключить нанесение вреда человеческому здоровью или окружающей среде. Пра -

вильной способ утилизации вам помогут выбрать в соответствующих местных ор ганах. Химический символ, расположенный под данным знаком корзины, означает что батарея содержит определенное количество тяжелых металлов .

## **Важная информация для потребителей**

Это устройство было создано в соответствии с техническими характеристиками и требованиями<br>к напряжению, применимыми в регионе использования данного инструмента. Если вы приобрели инструмент в сети Интернет, по почте и/или по телефону, необходимо убедиться, что данный продукт соответствует требованиям для нормального использования в вашей стране. ПРЕДУПРЕЖДЕНИЕ: Использование устройства в странах, для которых он не был предназна-<br>чен, может привести к повреждению инструмента и отказу в гарантийном обслуживании производителем или торговым представителем. Сохраните чек, как доказательство приобретения<br>продукта, в противном случае вам может быть отказано в гарантийном обслуживании инструЧерез это разъем поступают MIDI сообщения различных контролеров microKEY. Если вы планиру-<br>ете использовать microKEY для управления приложением на вашем компьютере, то выберите этот порт в настройках MIDI входа вашего приложения.

Этот порт также используется приложением Korg Kontrol Editor для управления клавиатурой microKFY

- мента производителем или торговым представителем . - Мас, логотип Mac и Mac OS являются торговыми марками компании Apple, Inc., зарегистрированной в США и других странах .
- Windows XP, Windows Vista и Windows 7 являются зарегистрированными торговыми марками Корпорации Microsoft в США и других странах .
- Все названия компаний и продуктов в данном руководстве пользователя являются торговыми марками или зарегистрированными торговыми марками соответствующих правообладателей .

Этот порт используется приложением Korg Kontrol Editor для управления клавиатурой microKEY.<br>2 При использовании компьютера с операционной системой Windows XP/Vista/7 стандартный USB-MIDI драйвер не допустит одновременного использования microKEY несколькими приложениями. В случае необходимости одновременного использования microKEY с несколькими приложениями вам потребуется установить драйвер Korg USB-MIDI. Загрузите драйвер Korg USB-MIDI с веб -сайта KORG

## **Введение**

Благодарим вас за приобретение USB клавиатуры Korg microKEY USB. Внимательно прочтите данное руководство пользователя для получения полной информации о

# **Время Гейтирова** Короче **Тип арпеджиатора** Вниз Триггер Вверх

#### вашем новом инструменте .

Для полноценного использования функций клавиатуры необходимо отрегулировать настройки в используемом приложении. Следуйте всем указанным в руководстве приложения инструкциям для выполнения соответствующих настроек.

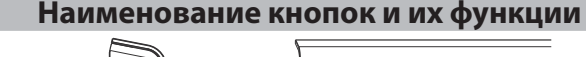

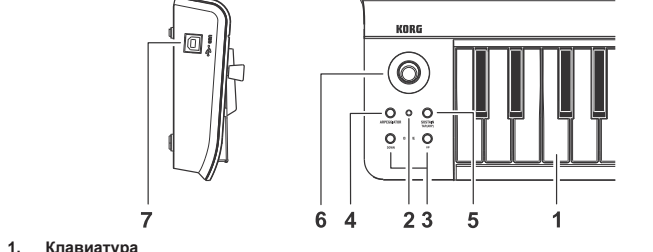

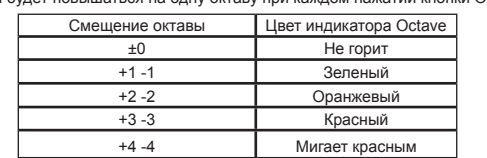

- **СОВЕТ** Одновременно нажимая кнопки OCTAVE DOWN и OCTAVE UP вы сможете сбросить смещение высоты до +/-0.
- **4. Кнопка ARPEGGIATOR**

Эта настройка позволяет определить ном передаваемого сообщения о смене режима управления . *Upper Value/Lower Value [0...127]*

- Эта кнопка включает кнопки начнет синхронно мигать. (\*«Арпеджиатор») **5. Кнопка SUSTAIN/TAP (ARP)**  Эта кнопка включает/выключает арпеджиатор. При его включении светодиодный индикатор
	- Предназначена для передачи сообщений сустейна.
- При включении арпеджиатора вы сможете настроить темп многократным нажатием этой кнопки с нужным интервалом.

## **6. Джойстик и кнопка джойстика**

Перемещение джойстика по горизонтали позволяет передать сообщение об изменениях высоты тона. В заводских настройках, движение по оси +Y назначено на передачу сообщения о смене режима управления №1 (модуляция), а движение -Y назначено на<br>передачу сообщения о смене режима управления №2. Нажатие на кнопку джойстика позволит передать сообщение о смене режима управления. При включенном арпеджиаторе движение джойстика по горизонтали позволяет выбрать тип, а движение по вертикали – управлять длительностью (временем гейтирования) нот. Нажатие кнопки джойстика позволит включить и выключить функцию Latch. Если функция Latch включена, арпеджиатор продолжит воспроизведение даже после прекращения исполнения на клавиатуре. ( «Арпеджиатор»)

#### **7. Разъемы USB-B**

Подключите клавиатуру microKEY к компьютеру с помощью USB кабеля .

## **Установка**

**Подключение и включение питания**

Компьютер

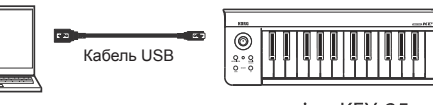

microKEY-25

Воспользуйтесь стандартным USB кабелем для подключения microKEY к вашему компьютеру че рез порт USB. Питание устройства будет включено, и загорится индикатор питания.

- Используйте только входящий в комплект USB кабель. **СОВЕТ** При использовании компьютера с операционной системой Windows XP/Vista/7 автома тически будет установлен стандартный USB-MIDI драйвер во время первого использо -
- вания microKEY с компьютером . **Выключение питания устройства**

Отключите USB кабель, соединяющий microKEY и компьютер. Питание клавиатуры microKEY бу дет отключено, и индикатор питания погаснет.

# **microKEY и драйверы**

## **Драйверы**

**Порт MIDI IN**  Через это разъем поступают MIDI сообщения различных контролеров microKEY. Если вы планиру

## **Порт MIDI OUT**

(*http://www.korg.co.jp/English/Distributors/* или *http://www.korg.com/*) и установите его как описано в сопутствующей документации.

**СОВЕТ** В случае необходимости одновременного использования microKEY с несколькими при В случае необходимости одновременного использования microKEY с несколькими при-<br>ложениями рекомендуем установить драйвер Korg USB-MIDI для более стабильного функционирования .

## **Арпеджиатор**

Если арпеджиатор включен, то автоматически будет производиться арпеджио при удержании в нажатом положении клавиш аккорда.

Движение джойстика по горизонтали позволяет выбрать тип арпеджио, а движение по вертикали – управлять длительностью (временем гейтирования) нот.

Дольше

## **Выполнение подробных настроек**

**СОВЕТ** Следующие настройки не могут быть отредактированы непосредственно с клавиатуры microKEY, поэтому вам потребуется воспользоваться приложением Korg Kontrol Editor. Приложение Korg Kontrol Editor доступно для бесплатной загрузки на веб -сайте Korg. *http://www.korg.co.jp/English/Distributors/ или http://www.korg.com/*

## **Канал MIDI**

*MIDI канал [1...16]*

Выберите MIDI канал для передачи каждого MIDI сообщения при использовании клавиатуры или джойстика. Настройте этот параметр в соответствии с MIDI каналом управляемого MIDI приложения. **Keyboard** 

## *Transpose [-12...+12]*

Этот параметр используется для транспонирования высоты тона клавиатуры с шагом в полутон. Диапазон этих изменений составляет -12 до +12 полутонов .

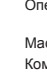

 $\mathbb{Z}$ 

## *Velocity Curve [Velocity Curve 1...8 /Const Velocity]*

Кривая динамической чувствительности определяет насколько сила, с которой вы играете на клавиатуре, влияет на уровень выходного сигнала. Вы можете выбрать одно из трех доступных значений кривой динамической чувствительности или фиксированное значение.

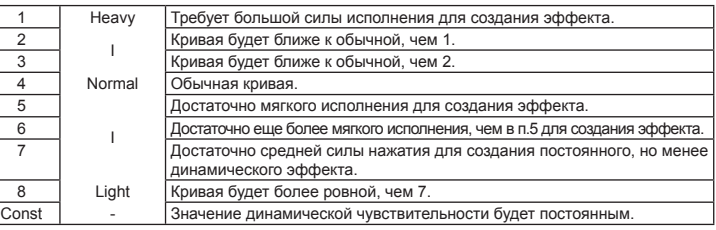

*Const Velocity Value [1... 127]* Этот параметр позволит вам определить значение динамической чувствительности, которое будет передаваться при выборе значения Const для кривой динамической чувствительности. Это удоб но использовать при исполнении на таких инструментах как орган и т. д .

## **Джойстик (ось +Y, ось -Y)**

*Joystick Enable [Disable/Enable]* Включает /выключает джойстик .

Если джойстик отключен, то его использование не будет передавать MIDI сообщения.

## *Control Change Number [0...127]*

Определяет значение сообщения о смене режима управления, которое передается при переме щении джойстика по вертикали (вперед и назад).

## *Center Value [0...127]*

Эта настройка позволяет определить значение сообщений о смене режима управления, переда ваемых при возвращении джойстика в центральное положение.

## **Кнопка джойстика, кнопка SUSTAIN/TAP (ARP)**

*Button Enable [Disable/Enable]*

Эта настройка позволяет определить включение/ выключение кнопок. Если кнопки отключены, то при нажатии на них MIDI сообщения передаваться не будут.

## *Button Behavior [Momentary/Toggle]*

С помощью этой настройки вы можете выбрать один из двух типов поведения данной кнопки.

**Momentary** Сообщения о смене режима управления со значением On Value будут передаваться<br>при нажатии кнопки, а значения Off Value будут передаваться при отпускании кнопки.

**Toggle** Сообщения со значениями On Value или Off Value будут попеременно передаваться при каждом нажатии кнопки .

## *Control Change Number [0...127]*

Эта настройка позволяет определить номер передаваемого сообщения о смене режима управления . **On Value [0...127]**

Эта настройка позволяет определить значение сообщений о смене режима управления, пере даваемых при включении кнопки.

## **Off Value [0...127]**

IB.

Эта настройка позволяет определить значение сообщений о смене режима управления, пере даваемых при отключении кнопки.

## **Сброс к настройкам по умолчанию**

Если вы включаете питание, удерживая в нажатом положении кнопку OCTAVE DOWN и OCTAVE UP, все настройки microKEY будут восстановлены в своих исходных значениях, а индикатор питания загорится<br>Д2 Процесс восстановления заводских значений настроек займет некоторое время после . включения питания. Не отключайте питание во время выполнения данной процедуры.

## **Неполадки и способы их устранения**

#### **Устройство не включается**

• Если вы используете пассивный (неактивный) USB хаб, то microKEY может не включаться из-за недостаточной мощности. В этом случае подключите microKEY к активному USB хабу или непосредственно к вашему компьютеру.

## **Приложение не отвечает**

Убедитесь, что клавиатура microKEY определяется подключенным компьютером. При использовании компьютера с операционной системой Windows XP, перейдите в «Панель управления» → «Аудио, видео и игровые контролеры» → «Звук и аудиоустройства», и выберите закладку «Оборудование».

При использовании операционной системы Windows XP/7, перейдите в «Панель управления» → «Звук», «Менеджер устройств», затем проверьте настройки во вкладке

«Аудио, видео и игровые контролеры».

При использовании операционной системы Mac OS X откройте вкладку "Applications" "Utilities", а затем запустите "Audio MIDI Setup".

Для операционной системы Mac OS X 10.5 или более ранней версии выберите вкладку "MIDI Devices".

Для операционной системы Mac OS X 10.6 или более поздней версии перейдите в меню "MIDI Studio", выбрав "Show MIDI Window" в меню "Window".

• Убедитесь, что выбрали microKEY в настройках MIDI порта управляемого приложения. • Используемое приложение может не поддерживать определенные функции. Подробную информацию об этом вы можете найти в руководстве пользователя приложения.

• Если microKEY подключен к компьютеру с помощью USB хаба, который функционирует неверно, то подключите microKEY непосредственно к разъему USB-B, не используя USB хаб . **Клавиатура не откликается на настройки динамической чувствительности**

## • Проверьте настройки кривой динамической чувствительности клавиатуры.

#### **Технические характеристики** Разъемы: Разъем USB-B (для подключения к компьютеру) Питание: Питание по шине USB Потребление тока: мA или менее Габариты (ШхГхВ): 395 х 131 х 52 мм Вес: 650 г Комплектация: Кабель USB, Руководство пользователя Функциональные требования Компьютер Windows: Компьютер с USB портом и с соответствующими требованиями для исполь зования Microsoft Windows XP/Vista/7. Операционная система: Microsoft Windows XP SP3 (32-бит) или более поздней версии, Microsoft Windows Vista SP2 (32-бит, 64-бит) или Windows7 (32-бит, 64-бит ) Mac OS X Компьютер : Компьютер Apple Macintosh с процессором Intel и портом USB, соответствую - щий требованиям для использования Mac OS X. Операционная система: Mac OS X 10,5 или более поздней версии Функциональность клавиатуры не может быть гарантирована при использовании со всеми

компьютерами, соответствующими всем требованиям системы. • Технические характеристики и внешний вид устройств могут быть изменены без предварительного уведомления .